# Wrestling Canada Lutte (WCL) Part B Workshop Information

#### Workshop schedule in each time zone

Please calculate the start and end times for your own time zone. What is shown below is the schedule for the **Eastern Time Zone.** 

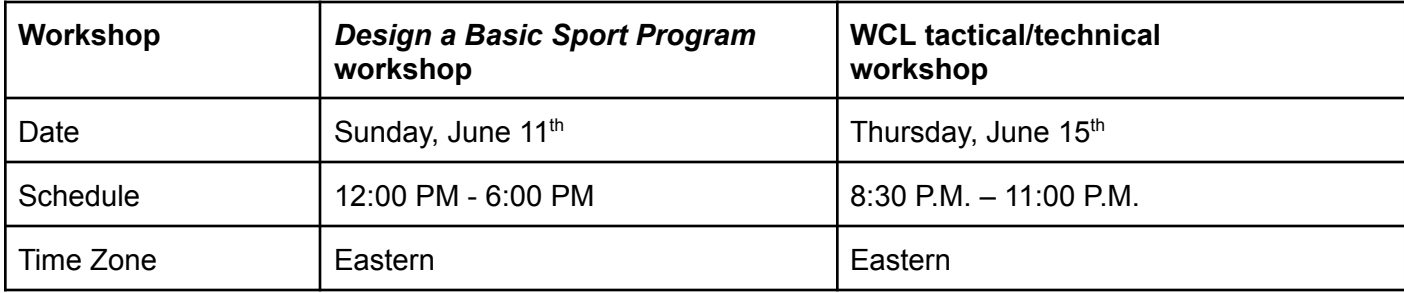

# **Registration**

Use the link and course code provided below to register for the workshops:

- Registration form: <https://8hgngy72pbm.typeform.com/to/Zie4zFXP>
- Course code: CI\_2023-06\_B

# Payment

After you register, WCL will send an electronic invoice by email for \$125 and any applicable sales taxes. You can pay the invoice using a credit card. If you need to make other arrangements, please send an email to [finance@wrestling.ca.](mailto:finance@wrestling.ca)

Pay the invoice promptly in order to confirm your participation in the workshops. Anyone who does not pay their invoice will not be allowed to take part in the training.

## Connection Information (links, add to calendar)

Use this link for both the Design a Basic Sport Program and Technical & Tactical workshops:

<https://us06web.zoom.us/meeting/register/tZwvf-6grD4sHtDCb0qKg1kL-Eq4k3fjpNxK>

### Workshop Notes

The following will help make your workshop experience smoother. Later on in this document you will find the workshop schedules and the connection information for each day.

- 1. Use a desktop computer, laptop, or tablet to connect to the online sessions. **Do not use a mobile phone.**
- 2. Use the Zoom links on the next page to ensure that you are familiar with the software.
- 3. Connect 10-15 minutes early to give yourself time to verify that everything is in order and that your sound and video are working properly;
- 4. Ensure that you received all workshop materials, see the note further down in this letter for more details;
- 5. Use earbuds or headphones;
- 6. Have a phone and charger available in case you cannot connect to the Zoom audio channel with your computer's microphone and speakers;
- 7. This is an interactive workshop, and as such we expect all participants to have their cameras on;
- 8. If others are streaming video or gaming, that may affect your Zoom experience, depending on the bandwidth included in your internet plan; and
- 9. If you are using a VPN, that may also affect your Zoom experience, depending on the bandwidth included in your internet plan.

# Using Zoom

We have included some quick and easy articles from Zoom on how to connect to a meeting as a participant below. Please review them prior to the training session.

- 10. Zoom provides a Test Meeting room that you can use to get familiar with the software: <https://support.zoom.us/hc/en-us/articles/115002262083-Joining-a-Test-Meeting>
- 11. Learn more about joining a Zoom meeting here: <https://support.zoom.us/hc/en-us/articles/201362193>
- 12. Learn more about testing your built-in computer or mobile device audio: [https://support.zoom.us/hc/en-us/articles/201362283-How-Do-I-Join-or-Test-My-Comput](https://support.zoom.us/hc/en-us/articles/201362283-How-Do-I-Join-or-Test-My-Computer-Audio-) [er-Audio-](https://support.zoom.us/hc/en-us/articles/201362283-How-Do-I-Join-or-Test-My-Computer-Audio-)
- 13. Learn more about joining by phone: <https://support.zoom.us/hc/en-us/articles/201362663-Joining-a-meeting-by-phone>
- 14. Sharing your screen in Zoom: <https://support.zoom.us/hc/en-us/articles/201362153-Sharing-your-screen>

## The Documents

All documents for both workshops will be sent after you have registered and paid for the workshops.

#### Should I print the documents or not?

That is up to you. Please note that the *Planning a Practice* workbooks comes as a fillable PDF.

#### Using multiple devices at the same time

Some of you will prefer to connect to the web conference with one device and work on another computer/tablet or with the printed materials. Let the learning facilitator know in case they ask you to share your screen, because in that case it will not be possible!